2024 年 10 月合格目標

## 企業経営アドバイザー講座

## 受講ガイド

●教材の配付について 通学講座の方は、講義開始前までに会員証をお持ちの上、受付窓口で教材を 各自お受け取りください(財務入門を除く)。 通信講座の方は、ご自宅へ送付されます。

●マイページ登録のお願い マイページ登録は TAC WEB SCHOOL の各種機能をご利用いただくため に、必須の手続になります。お申し込みのコース、学習メディアにかかわらず、 どなたも必ずマイページ登録をお願いいたします(登録方法は別冊の TAC 利 用ガイド P7をご覧ください)。

●本試験実施方式について 本試験は、CBT方式で実施されます。どなたも必ず受験申込手続の前に、 ご自身で最新の試験概要をご確認ください(受験申込方法は P11 をご覧くだ さい)。

# TAC

### 企業経営アドバイザー検定試験について

### ☝必ずご確認ください

企業経営アドバイザー検定試験は、CBT方式で実施されます。本試験の概要は以下に ご案内しますが、変更となる場合もございます。必ず受験申込の前に本試験実施団体「一 般社団法人日本金融人材育成協会」のホームページ及びCBT-Solutionsウェブサイトにて試 験概要について最新情報をご確認ください。なお、TACでは受験申込の代行はしており ません。受験申込手続は必ず皆様方ご自身で行っていただきますようお願い申し上げます。

### ◎ 試験期間

知識科目 随時(年末年始、メンテナンス日を除く) 実践科目 2024年10月12日(土)~10月27日(日) ※実践科目は毎年3月、10月の一定期間で実施 ※実践科目の次回の試験日程は2024年10月頃に実施団体より発表予定

### ◎ 申込期間

知識科目 希望受験日の約3ヶ月前~3日前まで 実践科目 希望受験日の約3ヶ月前~3日前まで

### ◎ 受験資格

学歴・年齢・性別・国籍による制限はありません

### ◎ 受験料

各8,800円(税込)

### ◎ 申込方法

インターネット申込(申込の詳細はP11をご覧ください)

### ◎ 試験結果

知識科目 受験終了後その場で確認 実践科目 後日マイページで確認

### ◎ 再受験規定

知識科目 何度でも可能 実践科目 試験実施期間内で1回限り

### ◎ 合格科目有効期限

一部科目に合格した月の翌年同月末日まで

※いずれも2024年2月時点の内容です。受験申込手続の前に、必ずご自身で最新の試験概要をご確認ください。

### はじめに

この度は、TAC企業経営アドバイザー講座をご受講いただきましてまことにありがと うございます。本書は、当講座を受講される方のために作成された「受講ガイド」です。受 講上の注意等が記載されておりますので、「TAC利用ガイド」と併せてご覧ください。 また、本書はテキストと同様に再発行はいたしませんので、受講中は大切に保管するよう にしてください。

TACは合格のために必要な知識や受験テクニックを受講生の皆様に効率よく提供す ることにより、最短距離で合格していただくことを第一の目的と考えております。したが って、本書はこれから企業経営アドバイザー検定試験合格を目指すにあたり、受講生の皆 様にどのように当講座を利用していただくか、その効果的な活用方法を項目ごとに要約し ております。

企業経営アドバイザー講座 受講ガイド

**CONTENTS** 

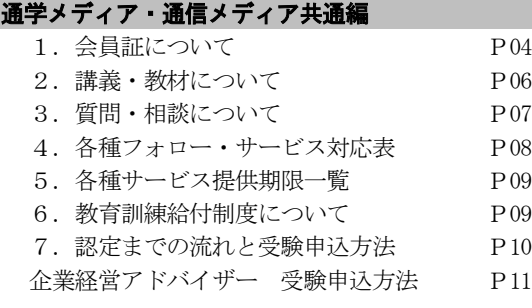

#### 通学メディア ビデオブース講座編

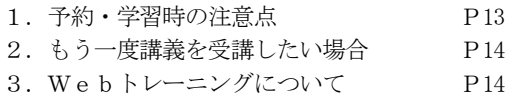

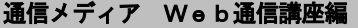

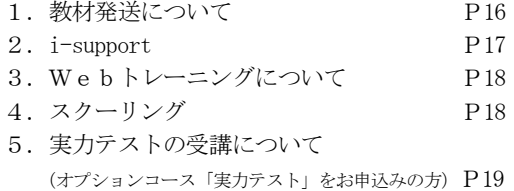

#### 日程・回数表

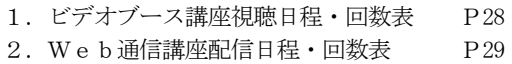

#### 巻末

- 1. 住所変更手続き (変更届出書)
- 2.NEXT割引
- 3.お問い合わせ先一覧
- 4.TAC MAP

### マイページ登録について

TAC WEB SCHOOL マイページは、すべての受 講生の皆様に登録していただく必要がございます。 登録をまだ行われていない場合は、 [http://portal.tac-school.co.jp]にアクセスし、 →[ログインページへ]→[マイページ登録]と進み、 画面の案内に従って登録を完了させてください。

### 以下については別冊「TAC利用ガイド」 または TAC WEB SCHOOL をご覧ください。

#### 通学メディア・通信メディア共通編

- 1.講座開始日と受講期間
- 2.会員証について
- 3.マイページ登録について
- 4.講義出席状況の確認
- 5.施設利用上の注意事項
- 6.自習室について
- 7.日程変更について
- 8.教材を紛失した場合
- 9.住所等を変更される場合 ※
- 10.在籍証明書・履修証明書について
- 11.TAC利用上の注意事項
- 12.災害時の対応・行動

#### 教室講座・ビデオブース講座編

- 1. 教室講座受講上の諸注意
- 2.欠席した場合の教材受け取り
- 3.ビデオブース講座受講上の諸注意
- 4.ビデオブースの利用方法
- 5.ビデオブースの予約

#### 通信メディア編

- 1. 教材発送について
- 2.TAC WEB SCHOOL 利用方法
- 3.TAC WEB SCHOOL に関するFAQ

※住所等を変更される際にご提出いただく「変更届出 書」は当受講ガイド巻末に収録しています。

### 通学メディア・通信メディア共通編

## 1 会員証について

TAC受講生となった方には、「会員証」を発行いたします。

会員証は、皆様がTACの受講生であることを証明する大切なものです。TACご利用の際 には、常に携帯していただき、以下の注意事項を遵守してください。

### 1. 会員証について

- (1)会員証は本人のみに有効であり、他人へ譲渡または貸与することはできません。
- (2)会員証を紛失した場合には、受付窓口にて再発行いたします。なお、再発行には、別 途手数料がかかります。この場合、再発行日以前の講義は欠席分を含めて、日程表ど おりに出席したものとして扱います。また、テキスト等の教材もお渡し済みとして処 理いたします。
- (3)会員証を不正に利用させた場合、並びに不正に利用した場合には、当該コース正規受 講料の3倍の料金を申し受けます。
- (4)会員証に表示されている有効期限を過ぎると講義の受講、教材の受取、フォロー制度 や自習室の利用は一切できません。

### 2. 会員証はこのような場面で使用します

(1)教室講義への出席時やビデオブースを利用する時には、会員証を提示してくださ い。

教室で講義を受ける時は、会員証は必ず机の上に出しておいてください。講師・ス タッフが専用スキャナーによる会員証記載の二次元バーコードのスキャンを行いま す。(通信メディアの方がスクーリングを利用する際も同様です)。

ビデオブースを利用する場合には、視聴前に受付に会員証を提示し教材をお受け取り ください。

### ※もし会員証を忘れてしまったら…

### 講義を受ける前に、受付にて「仮受講証」の交付を受けてください。 「仮受講証」の交付がない場合には、講義の受講ができません。

- (2)教材を受け取る際には、会員証を提示してください。テキスト等使用教材につきま しては、受付にてお渡しします。
- (3)クラス振替出席フォロー・クラス重複出席フォローをご利用の際は、会員証をお持 ちください。専用スキャナーによる会員証記載の二次元バーコードのスキャンを行 います。
- (4)自習室利用の際にも会員証を携帯してください。スタッフが会員証の確認・スキャ ンを行う場合があります。 また、お申込みのコースによっては自習室をご利用できない場合があります。詳し くは、別冊の『TAC利用ガイド』の通学メディア・通信メディア共通編「 |6|自習

#### 3.会員証の有効期限

- (1)会員証には、有効期限が表示されています。TACサービスのご利用は、すべて有 効期限内に完了してください。また、自習室のご利用も有効期限内となります。
- (2)会員証の有効期限を過ぎた場合には、教材の受け取りなど「該当する目標年度の各 種サービス」のご利用は一切できなくなりますのでご注意ください。
- (3)会員証の有効期限は、TACサービスの利用期限となります。受講契約の解約・返 金時に算定の基礎となる受講期間とは異なりますのでご注意ください。

### 4.会員証の書替手続き

お申込みの講座・登録コースによっては、会員証の書替手続き(模擬試験の受験票発行な ど)が必要となる場合があります。詳しくは専用の案内書をご確認いただくか、受付窓口に てご確認ください。

### 5.会員証を紛失した場合

- (1)受付窓口で再発行いたします。その際、①「身分証明書(運転免許証など)」②「証明 写真(3cm×2.4cm。紛失した会員証の枚数+1枚)」③「印鑑」をご用意くださ い。
- (2)再発行の際は、再発行手数料[会員証1枚につき500円(税込)]がかかります。
- (3)再発行日以前の講義は欠席分を含めて、登録コースの日程表どおりに出席したものと して扱い、教材はお渡し済みとして処理いたします。 また、各講座の無料再受講制度についてはご利用いただけなくなりますので、予めご 了承ください。
- (4)会員証の再発行には1週間程度の期間を要します。

### 2 講義・教材について

### 1.講義一覧

 各コースで実施する講義・配付教材に●印がついています。 単科知識科目(○)は、ご自身がお申込の単科を●に読み替えてください。

※オリエンテーションは、講義受講までにご自身でWebにて視聴してください。 ※財務入門は、企業財務受講までにご自身でWebにて視聴してください。 ※確認問題(解答・解説付)は自己採点になります。

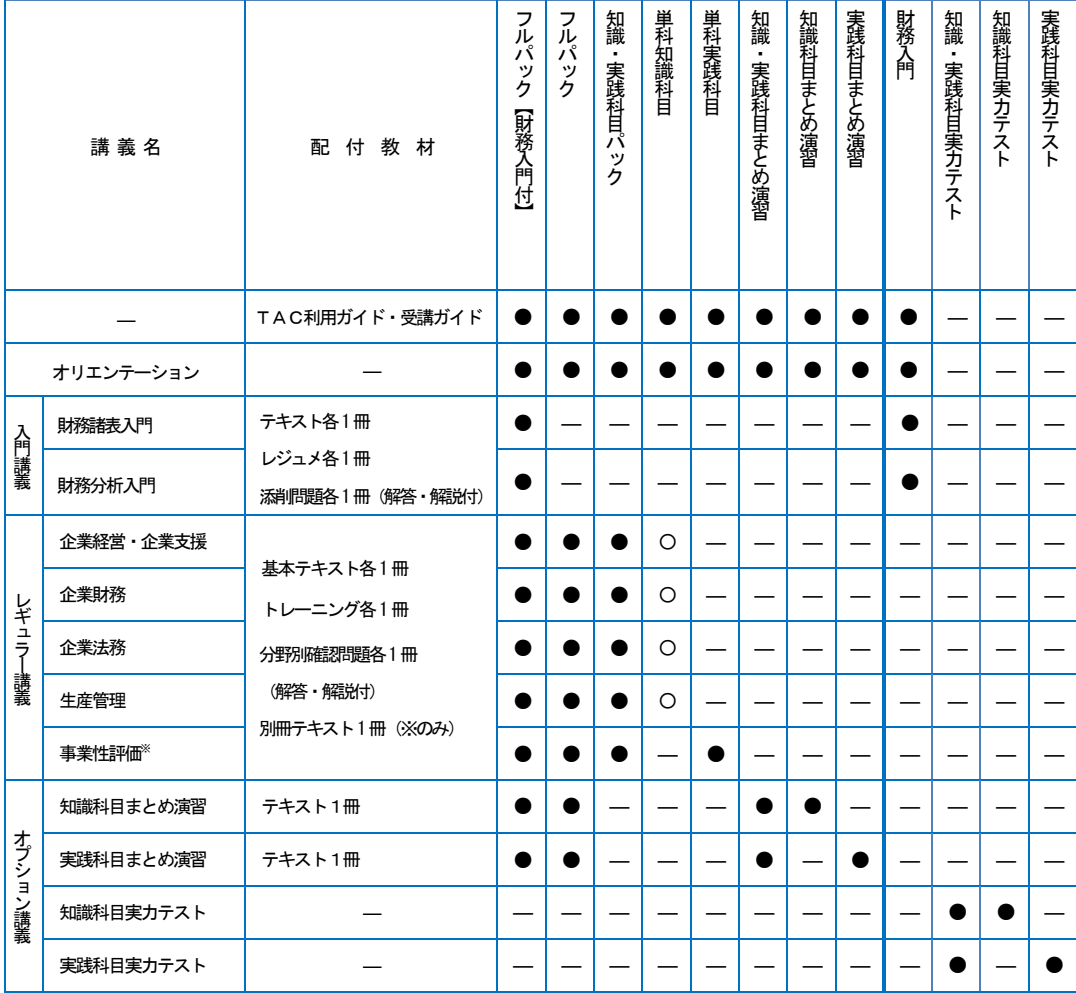

#### ※教材の訂正情報について

配付教材に訂正が判明した場合は、TAC WEB SCHOOLにて公開しています。 マイページへログイン後、学習フォローの「正誤情報」メニューから確認してください。

### <テキスト無しコースをお申込の方>

各コースに応じて財務入門、確認問題(解答・解説付)、オプション講義の教材を配付いたします。

### 3 質問・相談について

学習上の疑問点や学習の進め方などの相談事項は、わからないままにせず、解決しておきま しょう。

学習メディア・受講コースによって質問体制は以下のようにご用意しております。

### 1.質問メール

i-support 内に付属している質問メールにてご質問していただくことができます。 ※質問できる回数は10 回までです。 ※質問1回につき、質問事項は1項目にてお願いします。 ※質問をいただいてから、原則1週間以内にで回答します。 ※質問メールの利用方法は通信メディア編「2i-support」をご参照ください。 ※質問メールの最終締切日は、本編「 58 種サービス提供期限一覧」をご覧ください。 ※実力テストをご受講の方は、TAC Biz School からご質問ください(P25 参照)。 TAC WEB SCHOOL からはご質問いただけませんので、ご注意ください。

### 2. 質問内容について

受講講座以外の教材(市販書籍、過去の教材、他の資格専門学校で使用される教材、他社 で発行されている問題集やテキスト)についての質問や、当該試験の学習範囲を逸脱してい る質問、他資格に関する質問にはお答えできません。

受講パック・単科・オプションに含まれている科目のみ質問を受付いたします。

受け付けできない質問内容の場合は、回答をしないで返却させていただきます。予めご了 承ください。

★質問内容は具体的かつ簡潔に記入してください。ご利用の際は、以下の内容にご注意く ださい。

- (1)皆様から寄せられる質問カード・質問メールには、テキストやインターネット等で 調べれば分かるものもあります。「わからない」と思ったら、まずできるだけ自分で調 べてみましょう。時間はかかるかもしれませんが、そうやって身につけた知識は決し て忘れないものです。
- (2)質問メールは上手に使って実力アップを図るために、どのテキストの何ページに書 いている事柄の、何がわからないのかをできるだけ詳しく書いてください。質問が具 体的であればあるほど、講師も確実に回答することができます。

### 4 各種フォロー・サービス対応表

各種フォロー・サービスの利用は、お申込みのコース、学習メディアに応じて下表の通りと なります。

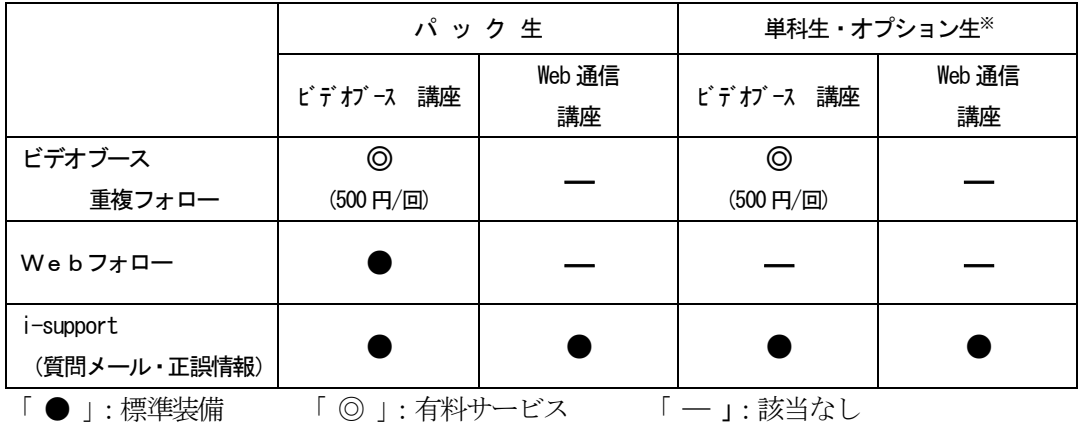

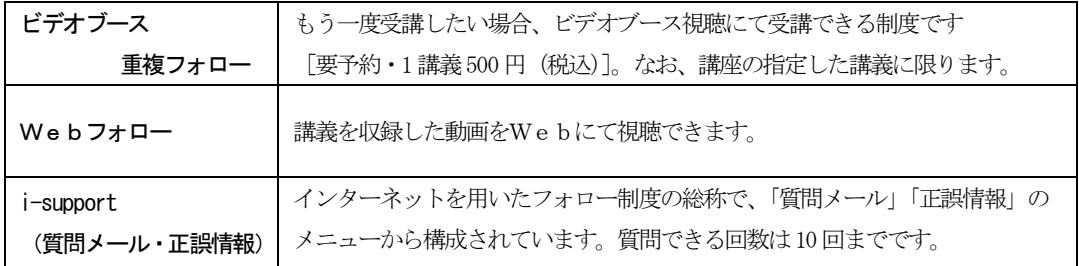

※実力テストを除く

本講座でビデオブースが使用できるのは以下の校舎になります。

### 八重洲校、新宿校、渋谷校、水道橋校、池袋校、横浜校、名古屋校、梅田校

利用方法等が校舎によって異なる場合がございます。詳細は各校受付にお問い合わせくださ い。

### 5 各種サービス提供期限一覧

### 企 業 経 営 ア ド バ イ ザ ー 講 座

各種サービス提供期限一覧 [2024 年10 月合格目標]

各種サービスの提供は特にご案内のない場合、会員証有効期限までとなっています。

会員証有効期限 2024/11/30(会員証記載)

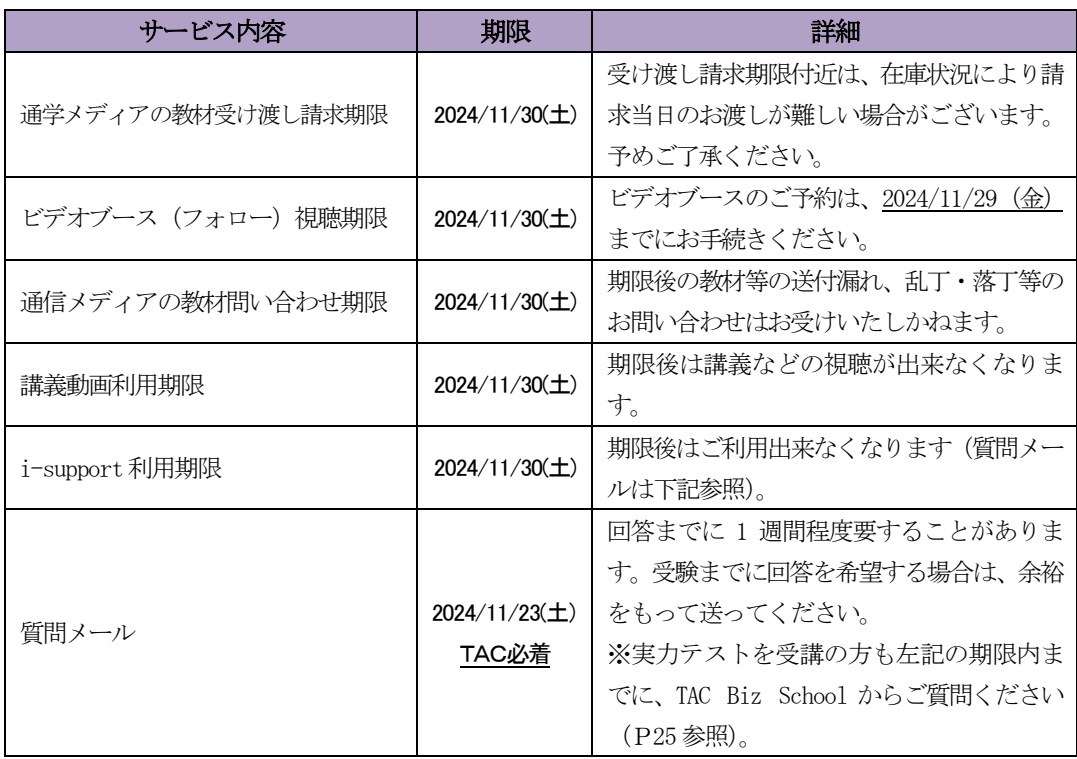

※配付教材の分野別確認問題(解答・解説付)および実践科目実力テストの事例問題(記述部分)は、自 己採点になります。提出の必要はございません。採点サービスもございません。

### 6 教育訓練給付制度について

企業経営アドバイザー講座には適用がございません。

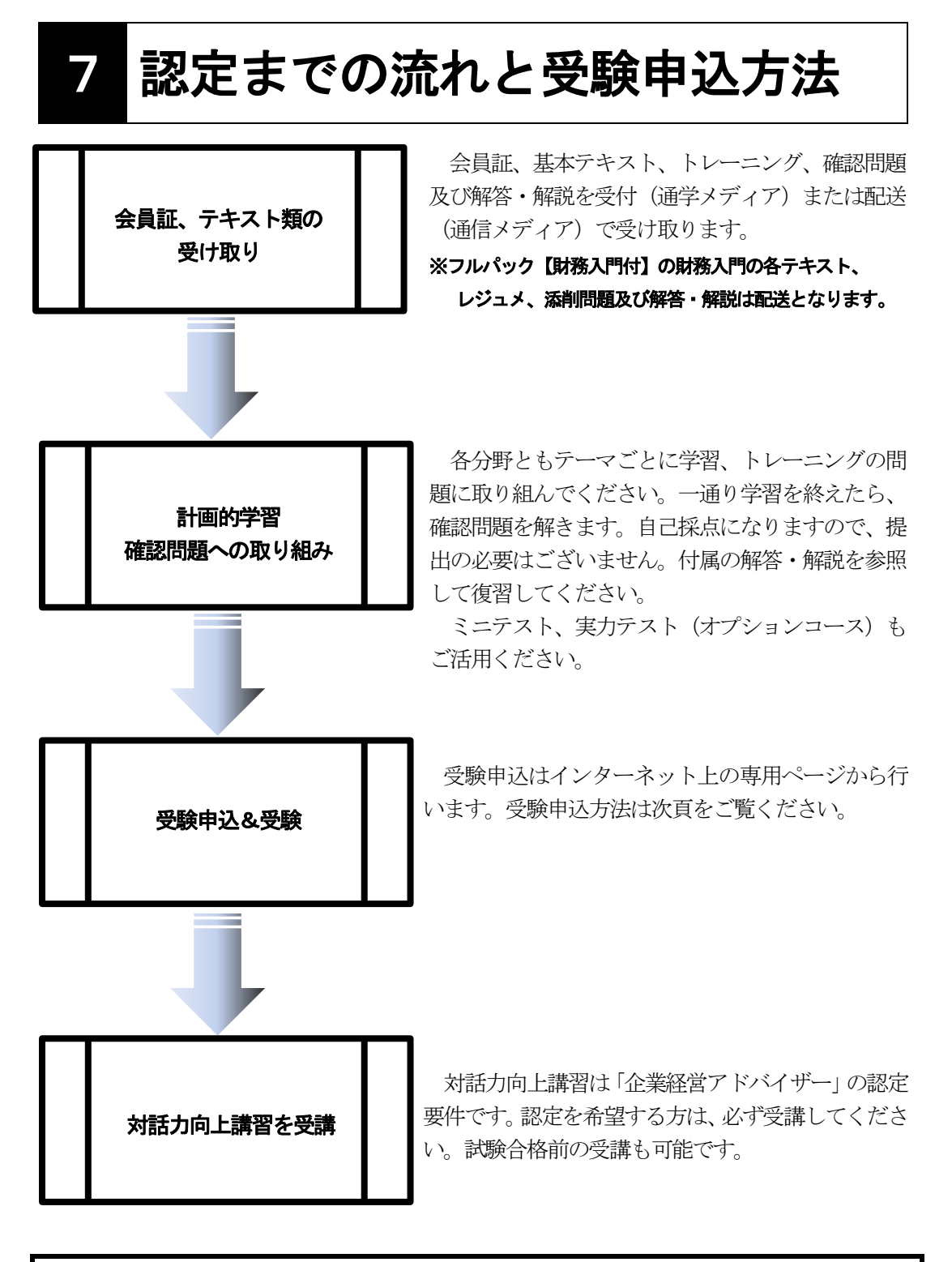

知識科目の試験合格+実践科目の試験合格+対話力向上講習の受講にて、 「企業経営アドバイザー」として認定されます。

### **企業経営アドバイザー検定試験 受験申込方法**

日本金融人材育成協会が主催する企業経営アドバイザー検定試験は、株式会社シー・ビー・ ティ・ソリューションズ(CBT-Solutions)の CBT 試験システムを利用して実施いたしま す。受験にあたってはご自身で受験申込みが必要となります。

#### **1.インターネットで専用サイトにアクセス**

CBT-Solutions ウェブサイトの試験・検定一覧または日本金融人材育成協会 HP「検定 試験申込み」ボタンより日本金融人材育成協会検定試験ページへお進みください。 ※フューチャーフォンからのお申込みはできません。 **CBTS 試験一覧 検 索** CBTS 検定試験ページはこちら

#### **2.検定試験を選択**

「企業経営アドバイザー」を選択してください。

#### **3.受験者登録(マイページアカウント ID 新規登録)**

日本金融人材育成協会の検定試験を初めて CBT-Solutions で受験される方は、ユーザ ID とパスワードの取得が必要です。新規登録(初めての方)ボタンより受験者登録を してください。

※日本金融人材育成協会以外の試験団体が実施する試験を受験されたことがある場合も新規登録が必要です。 マイページ登録がお済みの方はログイン後、受験予約にお進みください。

#### **4.受験予約**

「受験料・お支払方法」項目にある受験規約を必ずご確認ください。 マイページログイン後、「CBT 申込」より、下記項目について順にお進みください。

- ■申込内容の入力
	- ・ご希望の試験を選択
	- ・申込条件の確認
	- ・試験の日付・会場・時間を選択
	- ・住所の入力

■支払方法の選択

- 以下の支払い方法が選択できます。
- ・クレジットカード決済
- ・コンビニエンスストア決済
- ・Pay-easy(ペイジー)決済 ※銀行 ATM・ネットバンキング

### ▲ ご注意ください

受験日、会場の変更や受験の変更・キャンセルについては、CBT-Solutions サポート センター(下記参照)またはウェブサイトにてご確認ください。

#### **5.受験予約の完了**

受験料のお支払い方法が確定すると、受験予約は完了となります。ご登録のメールア ドレスに予約完了のお知らせが送られますので、お申込み内容、お支払手続き及び試 験会場地図を必ずご確認ください。

- 一般社団法人 日本金融人材育成協会 試験事務局 TEL 03-5276-2231
- (平日のみ 10:00~13:00/14:00~17:00)
- H P https://www.kigyou-keiei.jp/ Q 金融人材 條索 E mail info@kigyou-keiei.jp

#### ■試験の内容についてのお問い合わせ │ ぶん │ 試験の申込方法や当日についてのお問い合わせ

株式会社シー・ビー・ティ・ソリューションズ (CBT-Solutions)受験サポートセンター TEL 03-5209-0553 (8:30~17:30※年末年始を除く) URL https://cbt-s.com/examinee/  $\sqrt{Q_{\text{CBTS}} + x - 1}$ 

### 通学メディア ビデオブース講座編

### 予約・学習時の注意点

ビデオブース講座は、Web講義をタブレット端末にて視聴していただきます。

※Web講義の進行(1 コマあたりの講義時間、学習内容及び進度)は、ビデオブース講座の 進行と異なりますので、以下の進度対応表をご参考にビデオブースを予約のうえ、視聴学習 を進めてください。

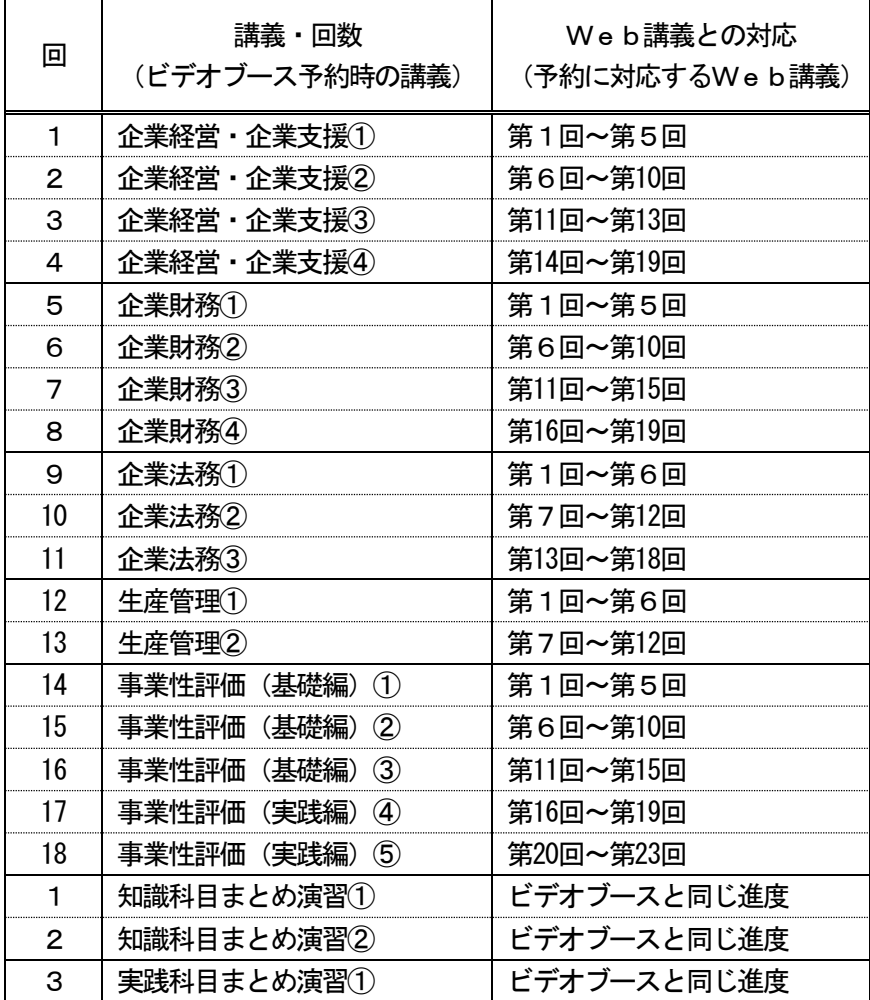

※Web講義の各分野最終回(企業経営・企業支援第19回、企業財務第19回、企業法務第18 回、生産管理第12回、事業性評価(基礎編)第15回)は、トレーニング巻末にある事例問 題の解説です。各自、問題を解いた上で解説を視聴してください。

### ※予約した分野・回数に対応するWeb講義をタブレット端末にて視聴いただきます。

### 2 もう一度講義を受講したい場合

一回の受講では十分に理解できなかった講義を、もう一度受講したい場合には、同一講義を 再受講することができます。

※一回あたり500円 (税込)の利用料金がかかります。

※ビデオブースのご利用には、事前に予約が必要です。

本講座でビデオブースが使用できるのは以下の校舎になります。

八重洲校、新宿校、渋谷校、水道橋校、池袋校、横浜校、名古屋校、梅田校

利用方法等が校舎によって異なる場合がございます。詳細は各校受付にお問い合わせくださ い。

### 3 Webトレーニングについて

Webトレーニングとは、パソコンやスマートフォン等からWeb上で問題を解いていただ くことができるサービスです。

一問一答形式で出題され、問題を解くと正解か不正解かすぐにわかりますので、スキマ時間 を有効に活用していただけます。

また、Web上で解答する形式のため、CBT試験対策にもなります。是非ご利用ください。

Webトレーニングをご利用いただくためには、TAC WEB SCHOOL のマイページへログイ ン後、ページ上部の学習フォロー[i-support]からWebトレーニングを選択してください。

(対象コース)

パックコースをご受講の方は、各分野の問題を解いていただくことができます。 単科コースをご受講の方は、お申込みの分野に対応した問題を解いていただくことができます。 ※オプションコースには対応しておりませんので、ご注意ください。

### 通信メディア Web通信講座編

### 1 教材発送について

### 1.教材等の到着日

日程表記載の教材発送日は、TACから出荷する日付です。受講生の皆さんの自宅への到着 は、地域によって異なりますが、目安としてTAC発送日の1日~4日後となります。

お届けの際にご不在の場合は、「不在連絡票」が入れられますので、ご確認の上、教材をお 受取りください。

なお、初回発送日以降に申し込まれた方には、経過分をまとめて発送いたします。 ※通信講座の受講生に向けた、出荷荷物番号が確認できるサービスもご用意しております。

TAC WEB SCHOOL をご確認ください。

### 2. 教材等の確認

毎回「送付明細表」を添付しておりますので、教材等がお手元に届きましたら、まずは内容 のご確認をお願いします。

### 3. 教材発送に関するお問い合わせ

教材の発送漏れ、教材の乱丁・落丁等がありましたら、発送日より1ヶ月以内に送付明細表 に記載のお問い合わせ先までご連絡ください。

※お問い合わせ先はTAC WEB SCHOOL をご確認ください。

なお、会員証記載の有効期限後の請求には応じられません。予めご了承ください。

### 2 i-support

TACのインターネットフォローシステム「i-support」は、通信メディアで学習の方でも 受講生と講師のコミュニケーション学習を可能にします。講義を視聴していて分からないこと がありましたら、メールで疑問点を質問できる「質問メール」を活用してください。

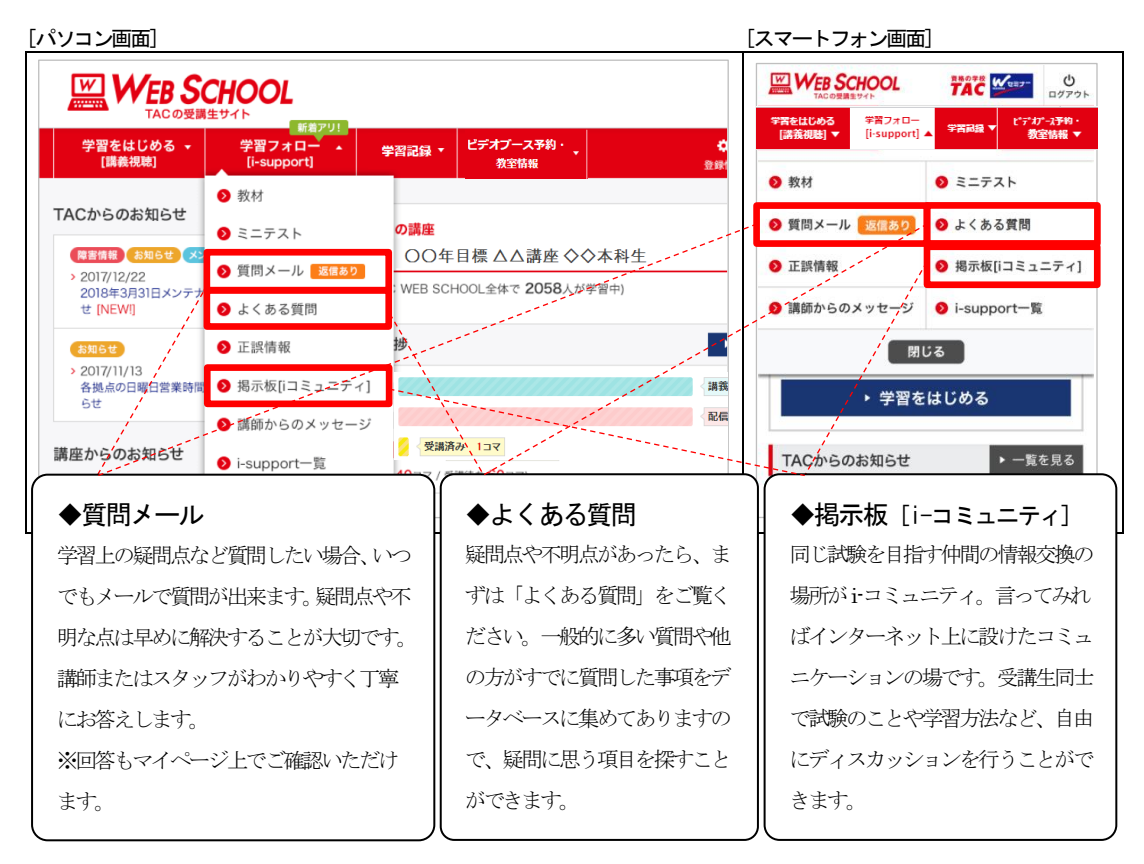

※企業経営アドバイザー講座では「よくある質問」、「掲示板」の開設はありません。

### 1.ご利用方法

「i-support」はTAC WEB SCHOOL のマイページよりご利用いただけます。マイページ 登録をまだ行われていない場合は、[http://portal.tac-school.co.jp]にアクセスし、→[ログ インページへ]→[マイページ登録]と進み、画面の案内に従って登録を完了させてください。

### 2.注意事項

TACでは『i-support』の操作方法につきましてはサポートしております(お問い合わせ 先は TAC WEB SCHOOL をご確認ください) が、それ以外の内容(パソコンの使い方・故障・ プロバイダーへの接続不具合等)につきましてはサポートいたしかねますので、直接メーカー やプロバイダーにお問い合わせください。

### 3 Webトレーニングについて

Webトレーニングとは、パソコンやスマートフォン等からWeb上で問題を解いていただ くことができるサービスです。

一問一答形式で出題され、問題を解くと正解か不正解かすぐにわかりますので、スキマ時間 を有効に活用していただけます。

また、Web上で解答する形式のため、CBT試験対策にもなります。是非ご利用ください。

Webトレーニングをご利用いただくためには、TAC WEB SCHOOL へログイン後、ページ 上部の学習フォロー[i-support]からWebトレーニングを選択してください。

(対象コース)

パックコースをご受講の方は、各分野の問題を解いていただくことができます。 単科コースをご受講の方は、お申込みの分野に対応した問題を解いていただくことができます。 ※オプションコースには対応しておりませんので、ご注意ください。

### 4 スクーリング

企業経営アドバイザー講座には適用がございません。

### 5 実力テストの受講について

### (オプションコース「実力テスト」をお申込みの方)

### <TAC Biz School 操作方法>

実力テストは「TAC WEB SCHOOL 受講生」サイト (https://portal.tacschool.co.jp/)内の「TAC Biz School」にて行います。なお、実力テストは、教材発送があ りません。

1.TAC Biz School へログイン

### (1) TAC Biz School にアクセス

ブラウザソフトでTAC Biz School( https://bs2.tac.biz/ )にアクセスします。

TAC WEB SCHOOL ログイン画面

### **TAC WEB SCHOOL**

▶ TAC WEB SCHOOLの特徴はこちら

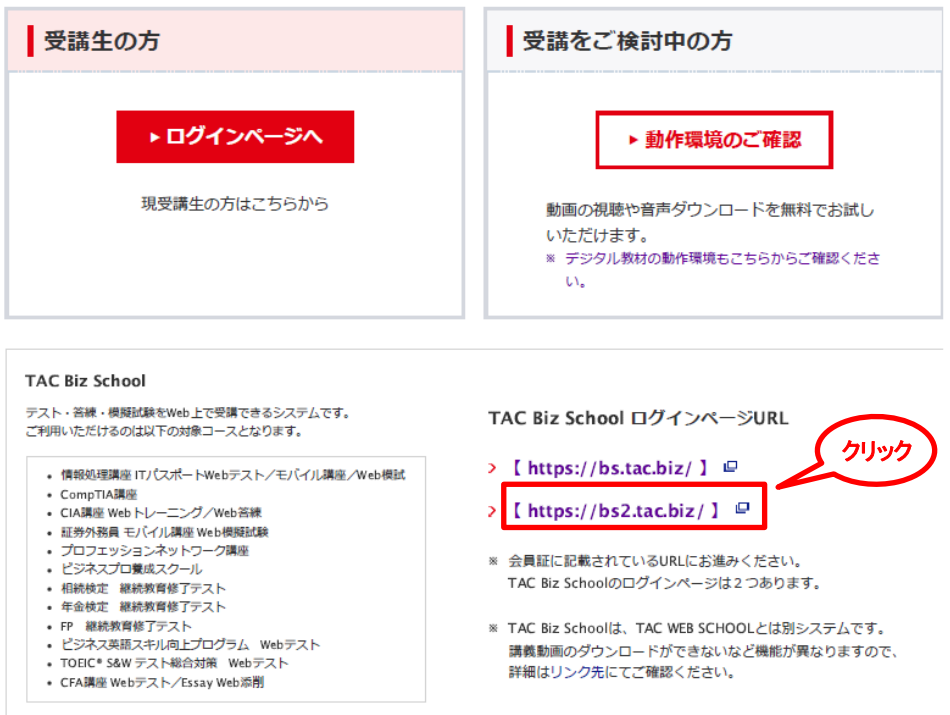

### (2) ログイン画面

下図の画面が表示されますので会員証に記載されている ID 及びパスワードを入力して「ロ グイン」をクリックしてください。

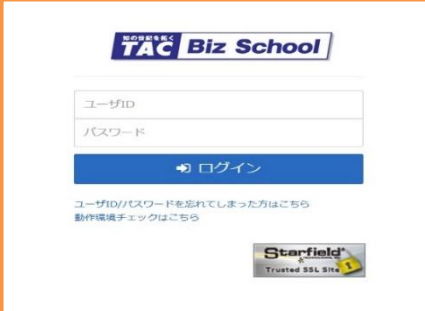

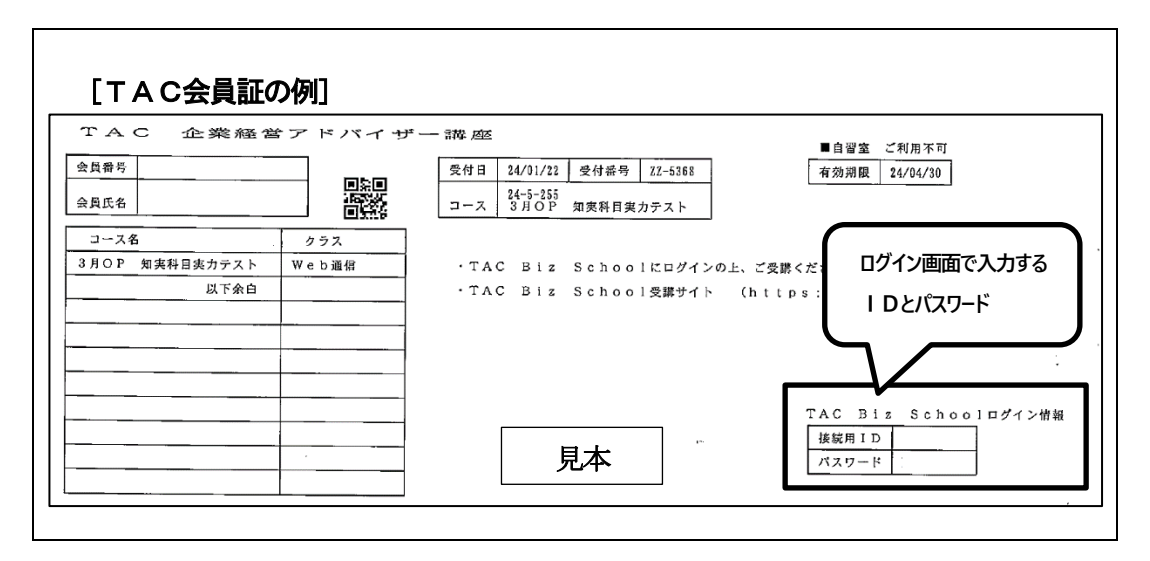

(3)操作マニュアル

ホーム画面右上の 国 ドタンをクリック。

メニューが開いたらインフォメーションを選択。「操作マニュアル」をクリックすると閲覧、 ダウンロードすることができます。

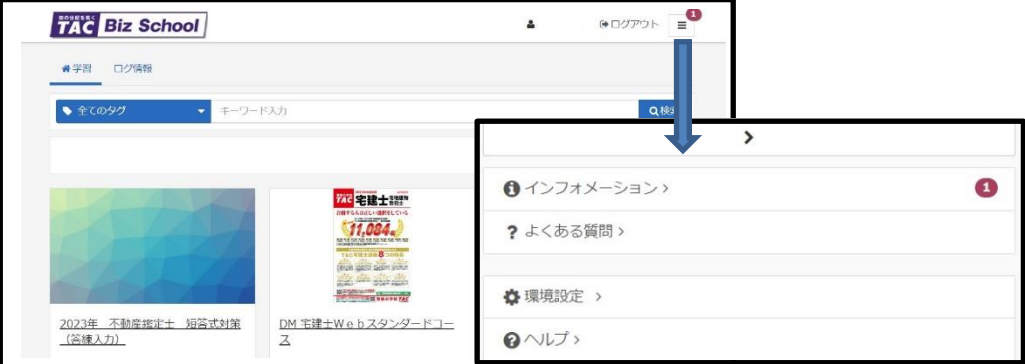

### 2.TAC Biz School の操作方法

#### ●利用規約の確認(初めてログインする時のみ)

初めてログインする場合に 「利用規約」 画面が表示されます(次回ログイン以降は表示さ れません)。画面をスクロールして利用規約の内容を確認し、最下部の [同意する] ボタンを クリックします。

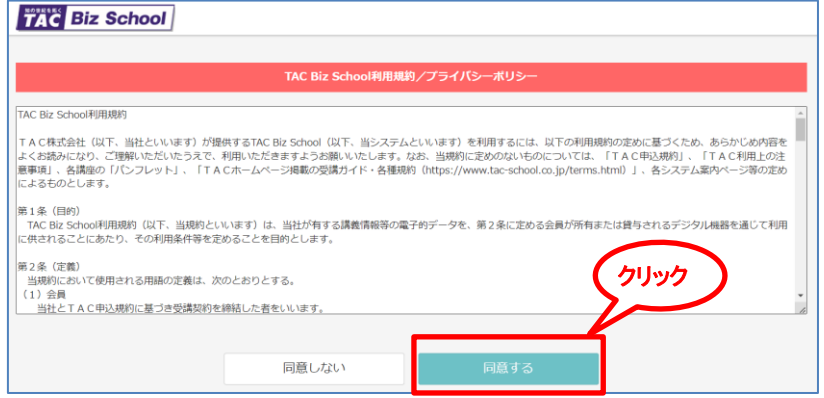

※利用規約にご同意いただかない場合は、TAC Biz School の実力テストをご利用いただく

ことができません。

#### ●登録情報の確認

利用規約に同意後 「登録情報の変更」画面が表示されます。内容を確認して必要があれ ば変更してください。

### ●メールアドレスの確認・設定

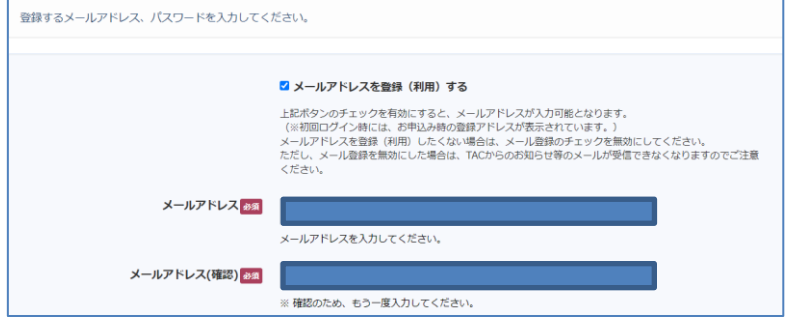

お申込み時にメールアドレスが登録されていると、入力ボックスに表示されています。メー ルアドレスのご登録が無い場合は空白です。

■メールアドレスを登録(利用)する。 ⇒メールアドレスの入力・変更が可能

□メールアドレスを登録(利用)する。 ⇒メールアドレスの入力が不可

チェックを外すと、入力ボックス内のアドレスは消去されます。

メールアドレスを登録しない(消去した)場合は、TACからのお知らせ等のメールが受信 できなくなりますのでご注意ください。

### ●パスワードの確認・設定

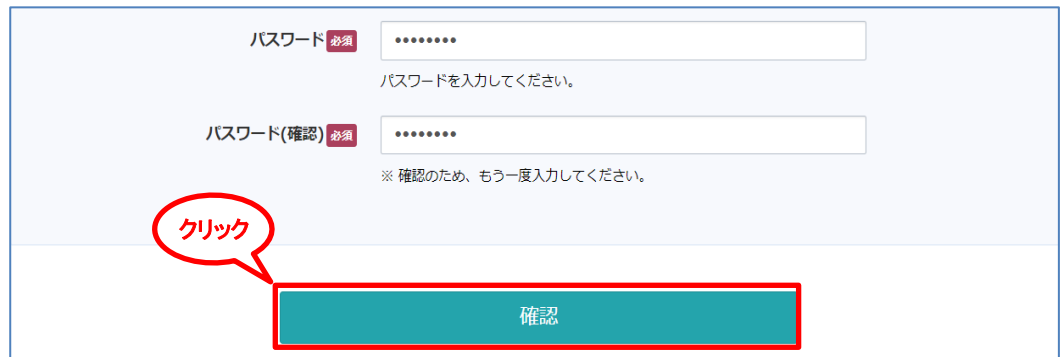

TAC会員証に記載されたパスワード が、初期値として登録されています。

変更する必要がなければ、新たに入力する(書き換える)必要はありません。会員証記載の パスワードのままでご利用ください。

※変更する場合、半角英数字で8~10 文字の任意の文字列を入力してください。 ※変更したパスワードを忘れないようにご注意ください。[確認] をクリックして、確認画面を 表示します。

### ●設定終了

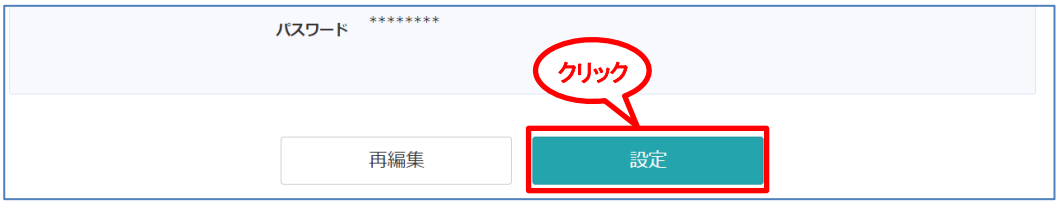

### ・表示された設定内容で登録する場合

[設定] をクリックして登録。続けて、[閉じる]をクリックすると、ホーム画面が表示されま す。

### ・設定内容を変更したい場合

[**再編集**] をクリックして、編集画面に戻る。内容を確認・修正したのち、[**設定**] をクリッ クしてください。

### ●受講手順

実際にTAC Biz School 上の実力テストを解答する手順を説明します。

### テスト単元を学習する

実力テストは、すべての問題を解答した後に判定結果を表示し、正誤判定を行います。 ※実践科目は、択一部分のみ正誤判定を行います。記述部分については、メンタリングボック スの解答解説を参考にご自身で採点してください。

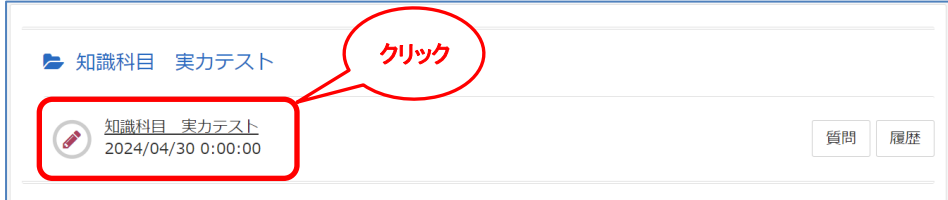

実力テストの開始画面で、「©開始する]をクリックすると開始します。

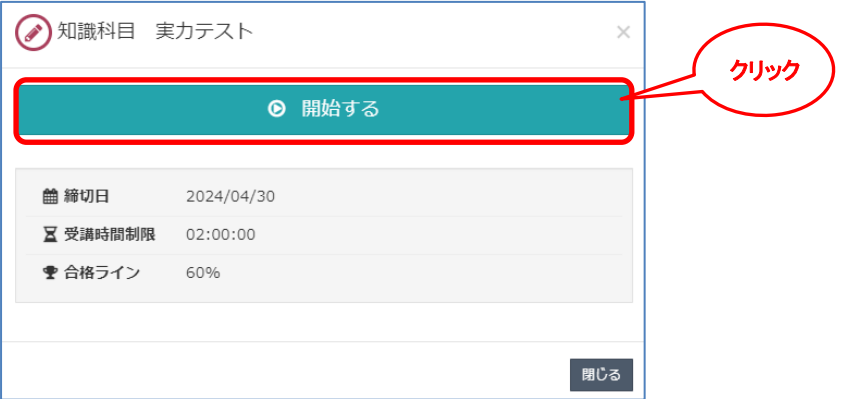

実力テストは終了前であれば、前の問題に戻り解答を修正することや、未解答のまま次の問 題へ進むことができます。

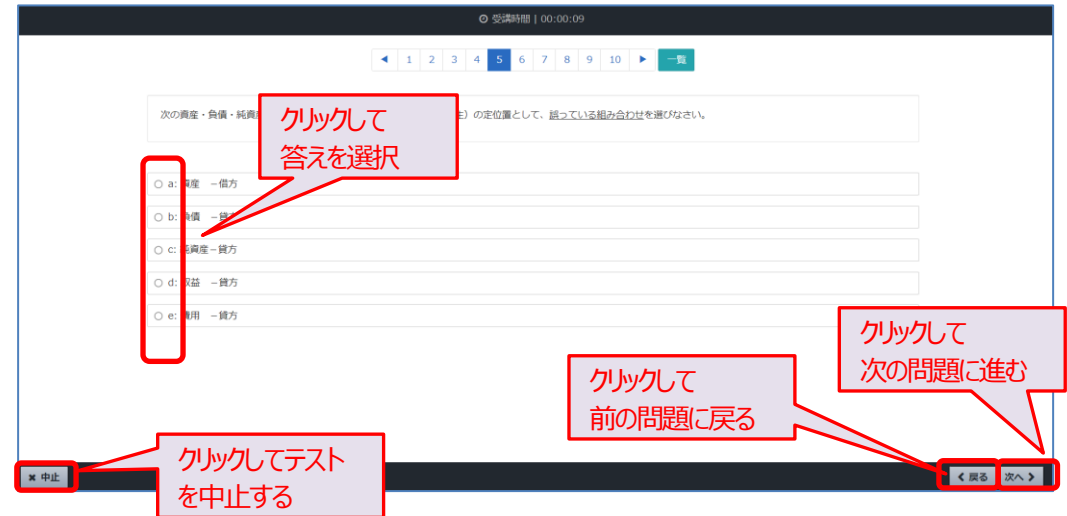

最後の問題で [次へ] をクリックすると解答の送信を確認する画面が表示されます。一覧で 解答結果を確認し、未回答がないかどうかチェックします。

入力した解答で送信する場合は[終了]をクリックします。

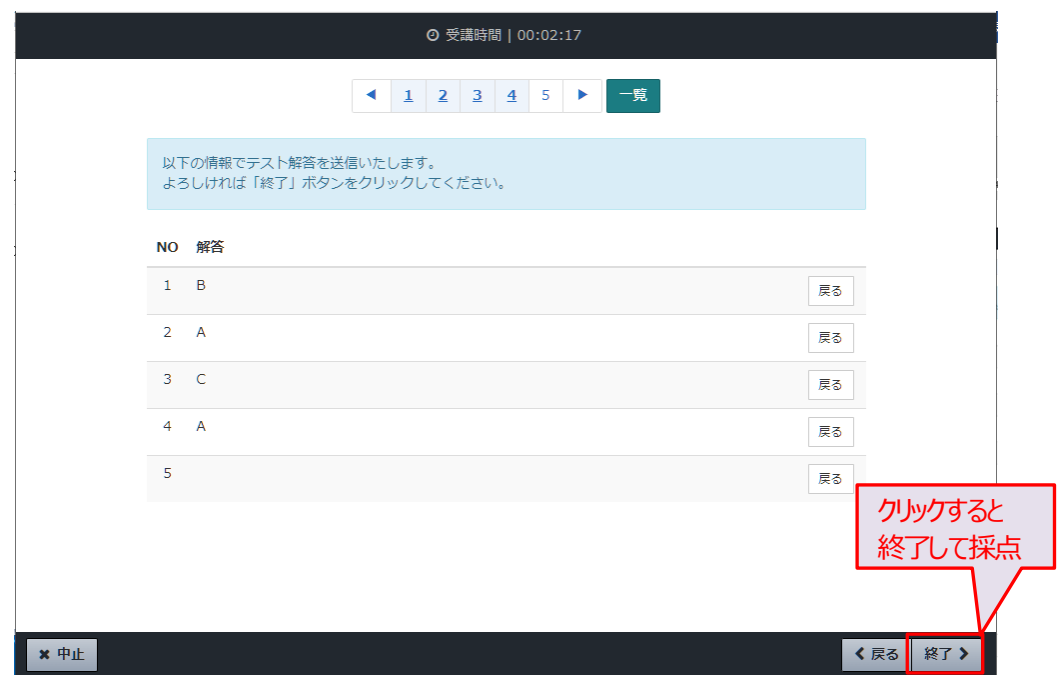

[終了]をクリックすると採点結果が表示されます。内容を確認し[閉じる]をクリック して教科目次画面に戻ります。

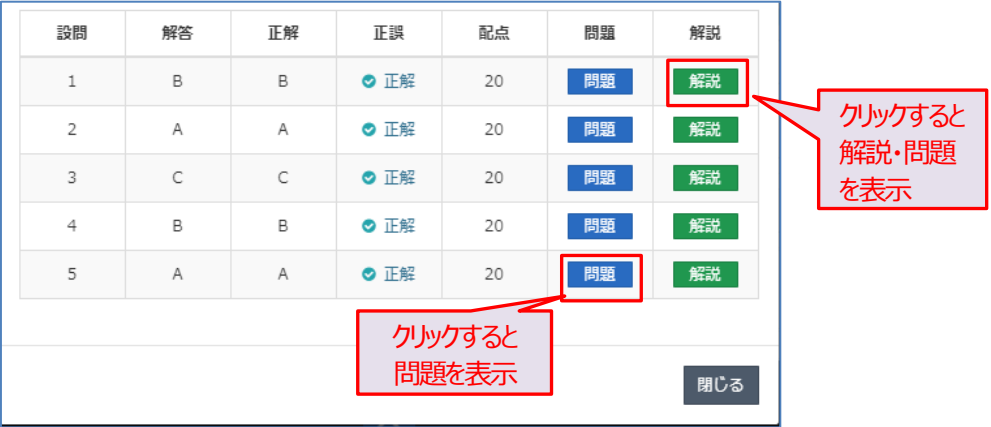

### ●質問方法(メンタリングボックス)

実力テストの内容に関する質問をするには、ホーム画面で受講コースを選択してく ださい(ホーム画面上には質問メニューはありません)。教科目次画面を表示します。 ※実力テストに関する質問は、「i-support」の質問メールからはできません。

① 教科目次から対象単元の[質問]ボタンをクリック

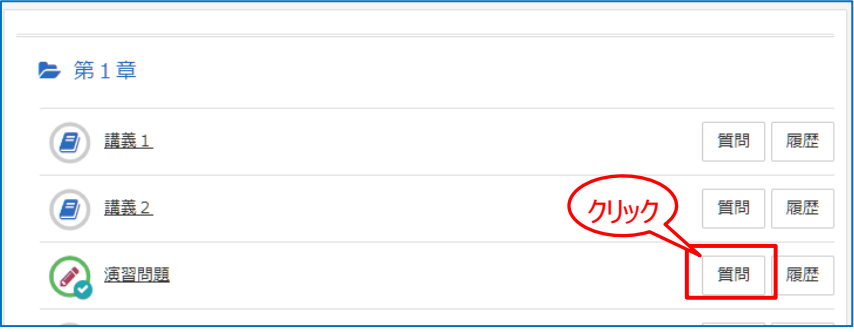

② 「新規に質問する」 画面で、質問対象がわかるようにタイトルと具体的な質問内 容を入力してください。入力したら、[確認]をクリックします。

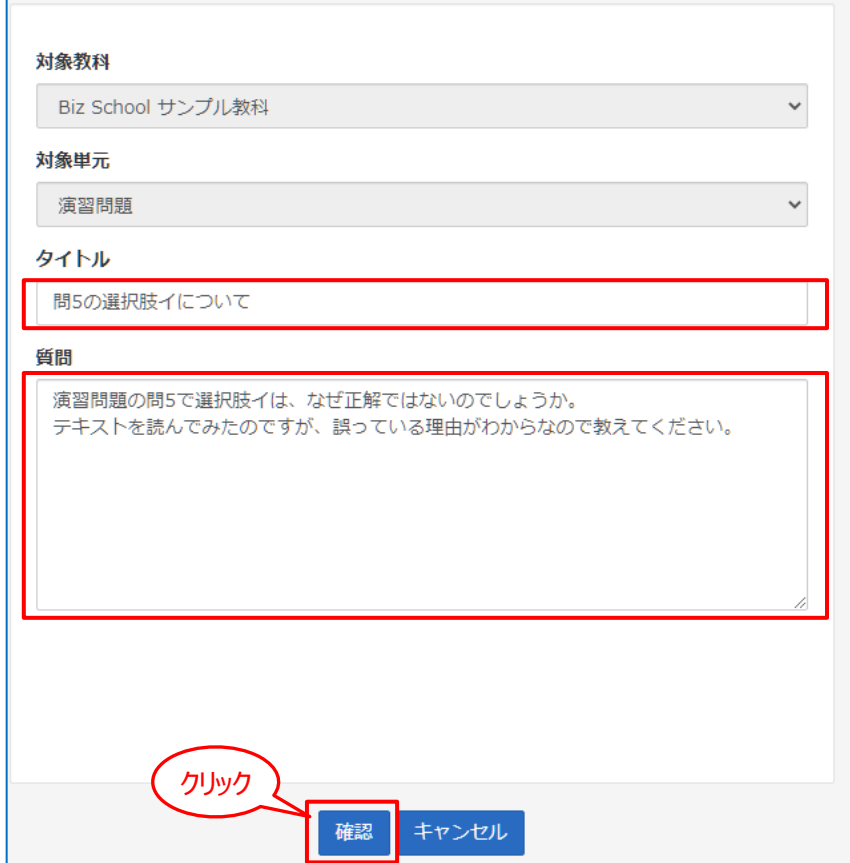

③ 質問内容を確認し [送信] をクリックします。修正する場合は [再編集] をクリ ックして質問画面に戻ります。質問の送信後、[戻る]ボタンをクリック→画面左上 の「コース名」をクリックして教科目次に戻ります。

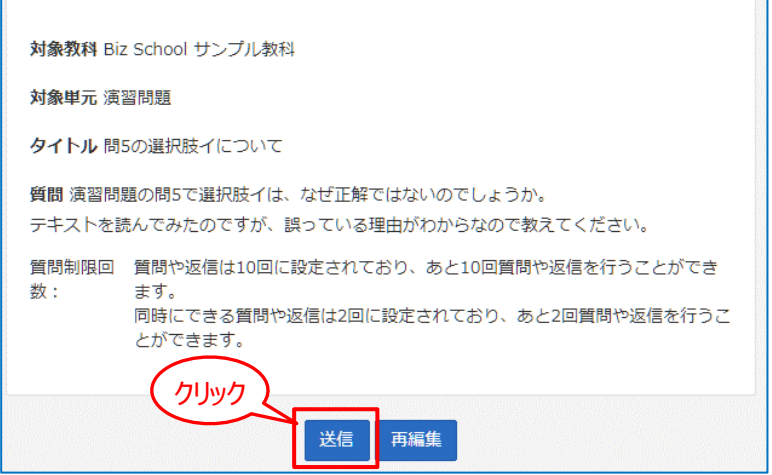

④ 質問を受け付けたとき、回答が返信されたときは、登録メールアドレス宛にお知 らせメールが送られます。

メール着信 [TAC Biz School]質問受付完了

```
TAC受講者 様
お問い合わせを受け付けました。
回答が用意できましたらメールでお知らせいたします。
今しばらくお待ちください。
TAC Biz School (BS2)
※内容にお心当たりのない場合は、お手数ですが本メールの削除を
 お願いいたします。
※本メールは送信専用のメールアドレスから配信されています。
 ご返信いただいてもお答えできませんのでご了承ください。
```
### メール着信 [TAC Biz School]質問回答連絡

```
TAC受講者様
ご質問の回答がメンタリングボックスに届いています。
ログインしてご確認ください。
TAC Biz School (BS2)
※内容にお心当たりのない場合は、お手数ですが本メールの削除を
お願いいたします。
※本メールは送信専用のメールアドレスから配信されています。
 ご返信いただいてもお答えできませんのでご了承ください。
```
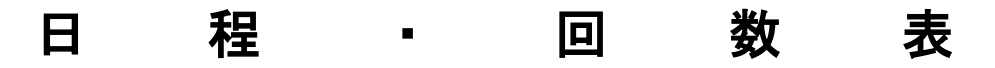

4

### 1 ビデオブース講座視聴日程・回数表

### 開講校舎:八重洲校、新宿校、渋谷校、水道橋校、池袋校、横浜校、名古屋校、梅田校 ※企業財務、知識科目まとめ演習の受講にあたっては電卓をお持ちください。

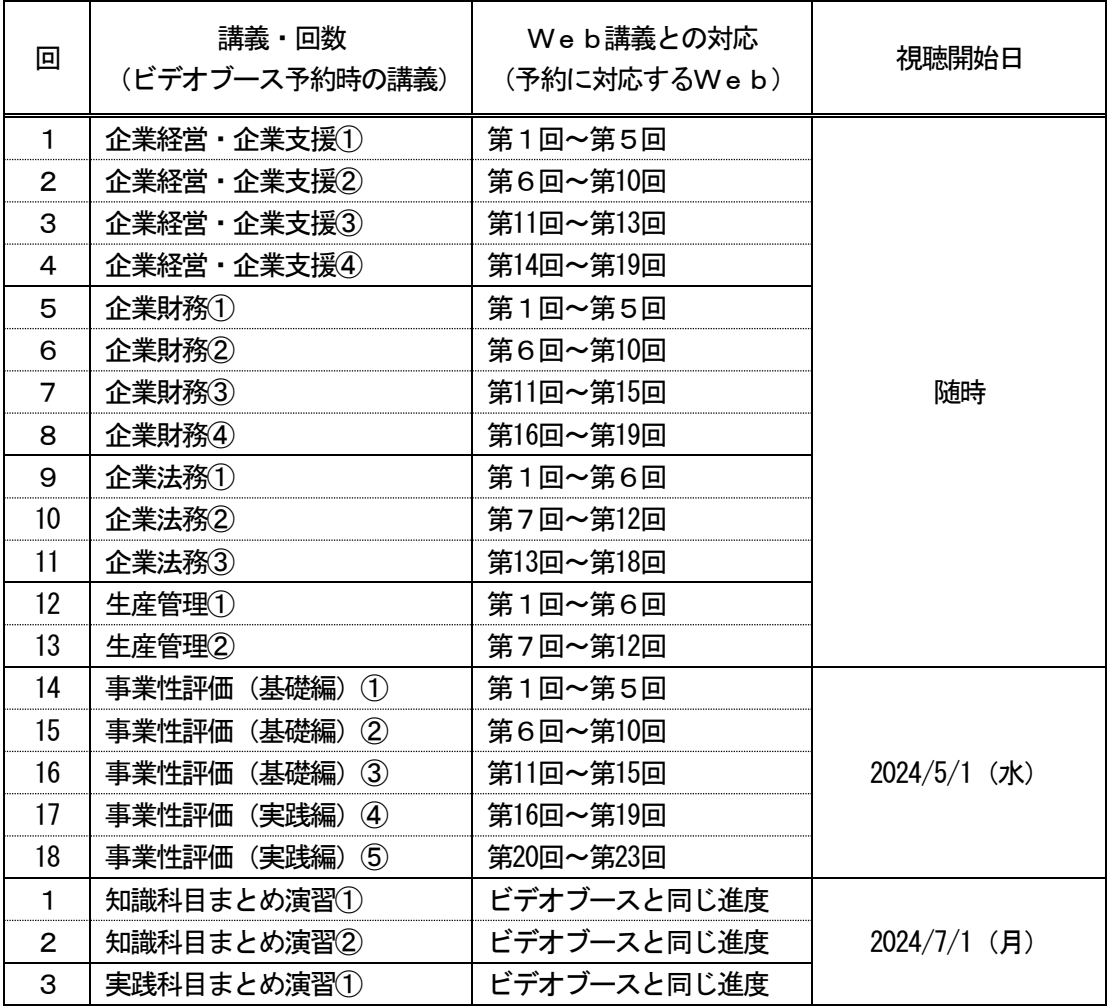

※タブレット端末で、該当回のWeb講義を視聴してください。

※Web講義の各分野最終回(企業経営・企業支援**第19 回**、企業財務**第19 回**、企業法務**第18** 回、生産管理第12回、事業性評価(基礎編)第15回)は、トレーニング巻末にある事例間 題の解説です。各自、問題を解いた上で解説を視聴してください。

### <フルパック【財務入門付】をお申込の方>

### 財務入門については、企業財務受講までに各自ご自身のパソコンやスマートフォン・タブ レット端末等でWeb受講してください。財務入門の教材は配送となります。

### 2 Web通信講座配信日程·回数表

### ※企業財務、知識科目まとめ演習の受講にあたっては電卓をご用意ください。

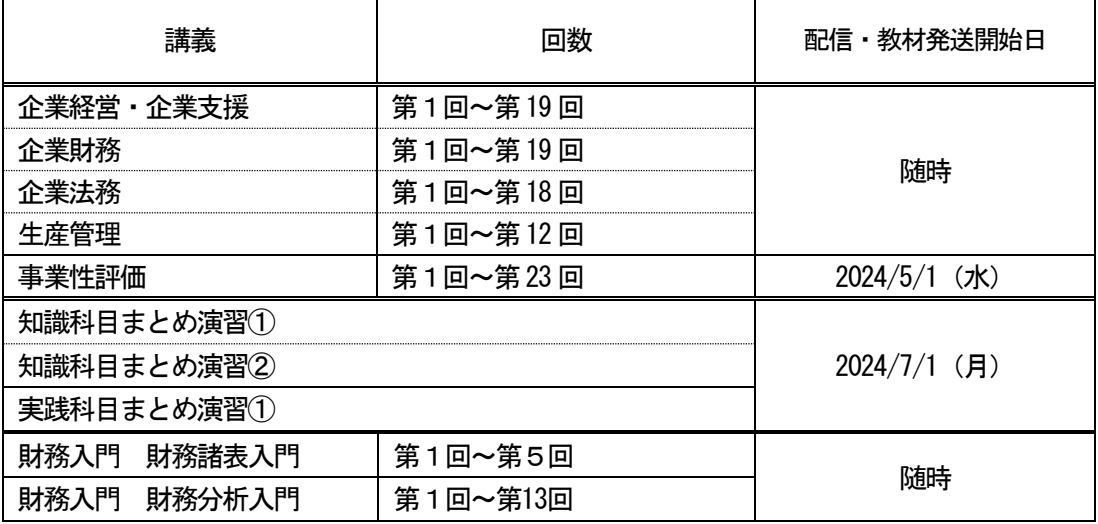

※Web講義の各分野最終回(企業経営・企業支援**第19 回**、企業財務**第19 回**、企業法務**第18** 回、生産管理第12回、事業性評価(基礎編)第15回)は、トレーニング巻末にある事例問 題の解説です。各自、問題を解いた上で解説を視聴してください。

### <フルパック【財務入門付】をお申込の方>

財務入門については、企業財務視聴日までに各自ご自身のパソコンやスマートフォン・タブ レット端末等でWeb受講してください。

<オプション【財務入門】をお申込の方>

 本コースは、財務諸表と財務分析について分かりやすく解説しています。財務の基本的な知 識を身につけたら、各科目も学習されることを推奨いたします。 お勧めのコース:フルパック ※別途お申込みが必要です。

### ✎MEMO✎

### 企業経営アドバイザー講座公式X

X(旧 Twitter)で企業経営アドバイザー講座に関するキャンペーンやイベ ントなどの最新情報を発信しています。お気軽にフォローしてください!

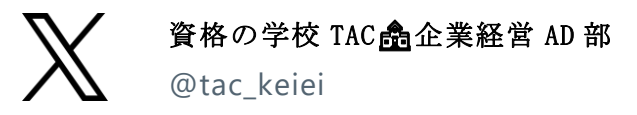

 $\overline{a}$  $\mathbb{R}$  $\mathbb{R}$ 

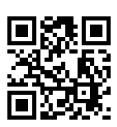

### 巻 末(その他)

### 各 種 変 更 手 続 き

現在TACに登録いただいている内容に変更が必要な場合、変更日の 10 日前までに(必 着)次ページにあります「変更届出書」の太枠線内の事項を楷書で丁寧に記入し、提出し てください。

変更できる項目には、

|1.現住所・電話番号 2.教材送付先 3.氏名 4.DMストップ| がございます。

#### 【変更届出書の記入・提出方法】

変更届出書の STEP1~4 に漏れなくご記入いただき、下記のいずれかの方法で提出して ください。

- ① 各校受付窓口に提出
- ② 郵送で提出

<郵送先> 〒101-8383 東京都千代田区神田三崎町 3-2-18TAC情報システム部

③ FAXで提出  $\leq$ FAX番号 $>$  03 (5276) 8939

#### 【変更届出書の記入における注意事項】

- ・ 個人情報保護法の規範に準じまして、電話やメールでの変更は承っておりません。 必ずご本人が記入・申請をしてください。
- ・ 右上「記入日」欄も正確にご記入ください。
- ・ 楷書で丁寧に記入してください。記載内容が不明の場合、変更のお手続きができま せん。
- ・ 通信メディア(DVD 通信講座・Web 通信講座・音声 DL 通信講座・資料通信講座) で受講の方は、教材発送日の 10 日前までに「現住所」または「教材送付先」の変更 手続きが完了していませんと、正しい住所に送付されない場合がございます。 なお、海外への教材発送は行っておりません。
- ・ DMストップを希望された場合でも、学習上重要なご案内(日程変更・正誤表・全 国公開模試の案内等)は送付される場合がございます。 ※学習上重要なご案内は、受講されている講座・コースにより異なります。

### **変更届出書**

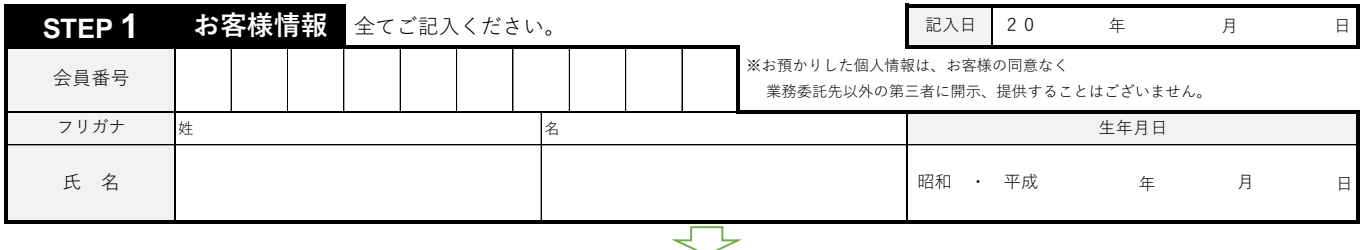

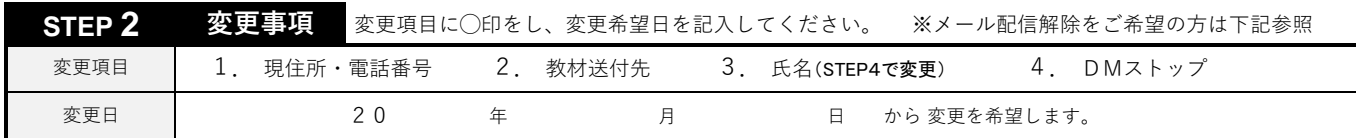

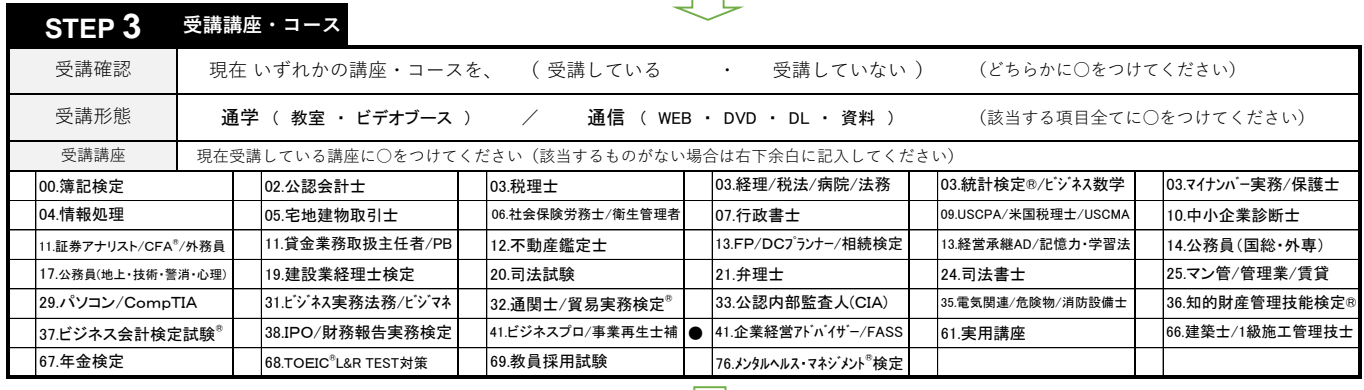

 $\leftarrow$ 

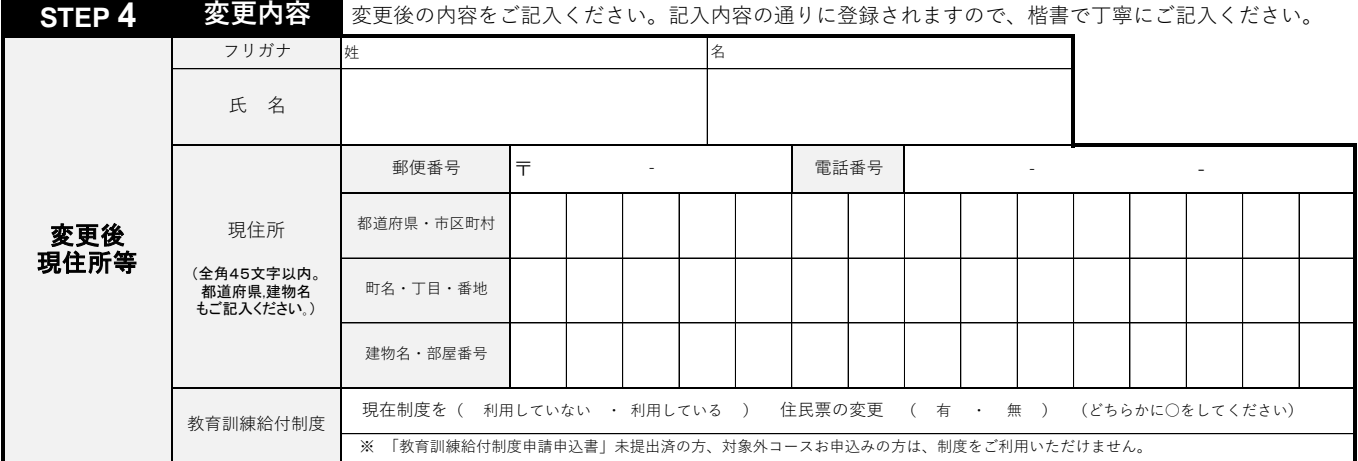

### **◎現住所とは異なる送付先を希望する場合のみ下記枠内にご記入ください。**

### **◎以前に送付先を登録され、引き続き、同じ送付先を希望する場合もお手数ですがご記入ください。**

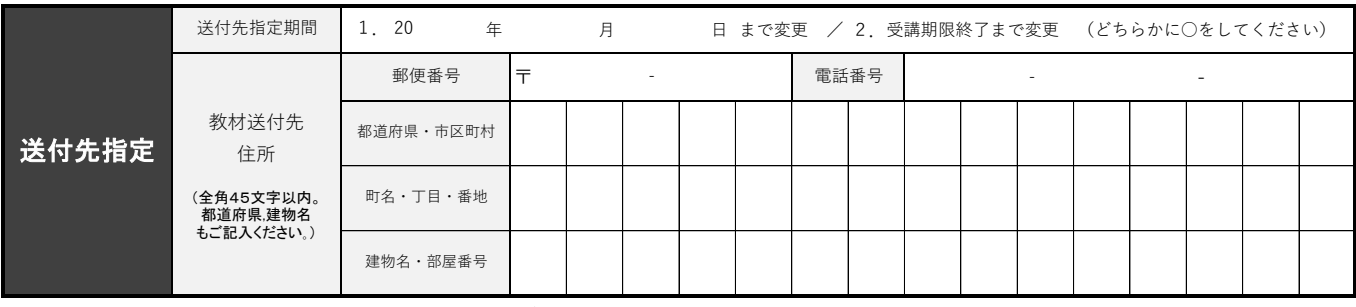

**※STEP1~4に記入漏れがないか、もう一度ご確認ください。** ※メール配信解除はこちらへアクセスの上、ご自身でお手続きください。

備考欄

**Dialog** 

https://www.tac-school.co.jp/index/

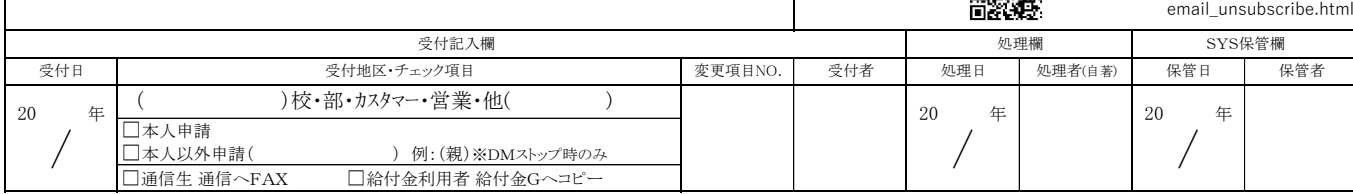

※お預かりしました個人情報は、TACが提供する受講サービス(成績管理、成績発表、会員管理等)、顧客管 理等に関して利用します。 詳細はTACホームページをご参照ください。(https://www.tac-school.co.jp/)

### 5**% OFF** ご存知ですか? TAC会員なら受講料が5%OFF! NEXTET **●学習した知識を活かしダブルライセンスを狙いたい ●上位資格をめざし更なるステップアップをしたい こんな人に オススメ**

**●時間の確保ができる今新たな資格に挑戦したい** 

TACでは、他の資格に意欲的に挑戦する受講生の方々を応援します。 当割引制度は、次の資格講座を受講する際に通常受講料の5%OFFで お申込みできる制度です。多くのTAC会員が活用している当制度を ぜひご利用ください。

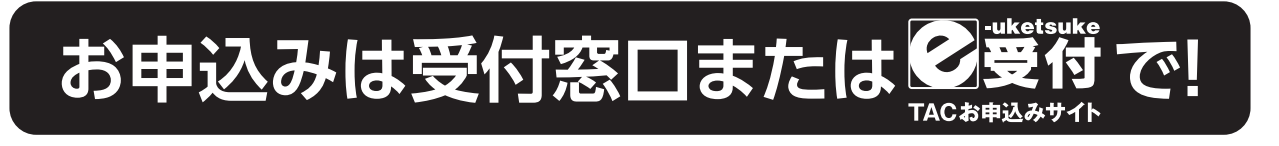

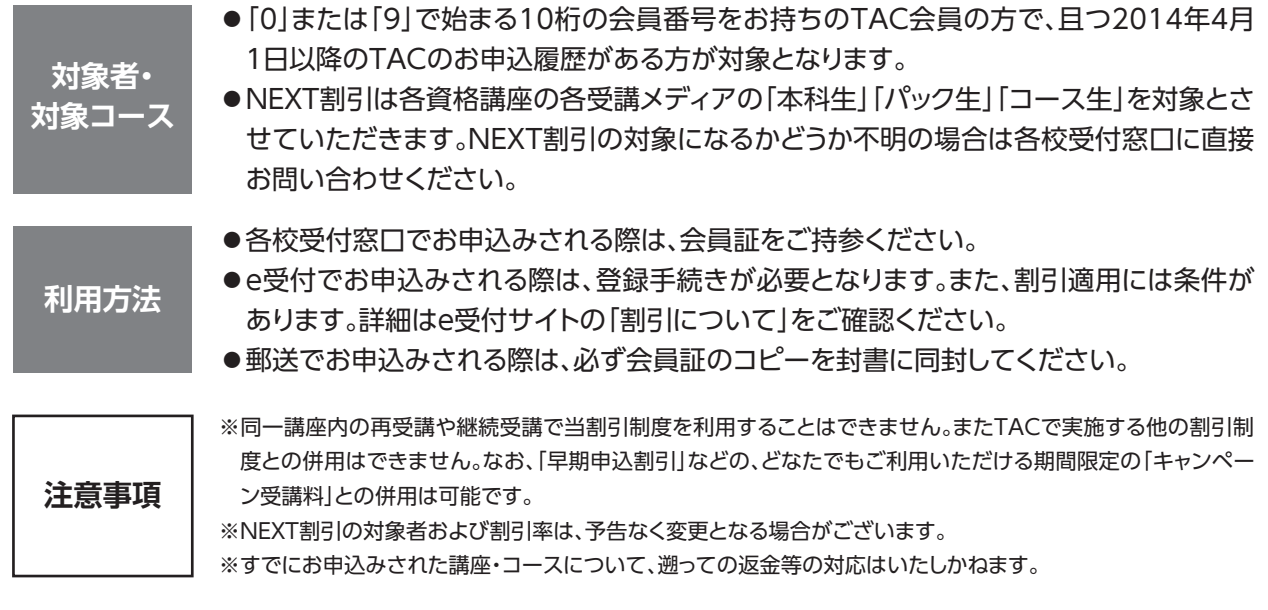

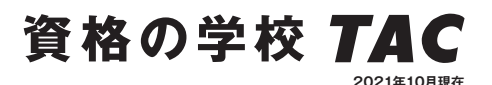

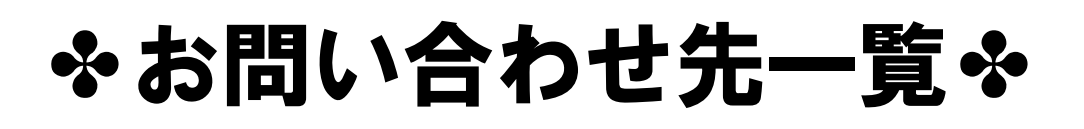

「TAC利用ガイド」「講座別受講ガイド」「TAC WEB SCHOOL」等をご覧の上でご不明な点が ございましたら、お手数ですがお問い合わせをお願いいたします。 なお、よくあるお問い合わせをまとめたサイトもご用意していますので、ご参照ください。

### お問い合わせ窓口一覧・よくあるご質問 https://www.tac-school.co.jp/toiawase

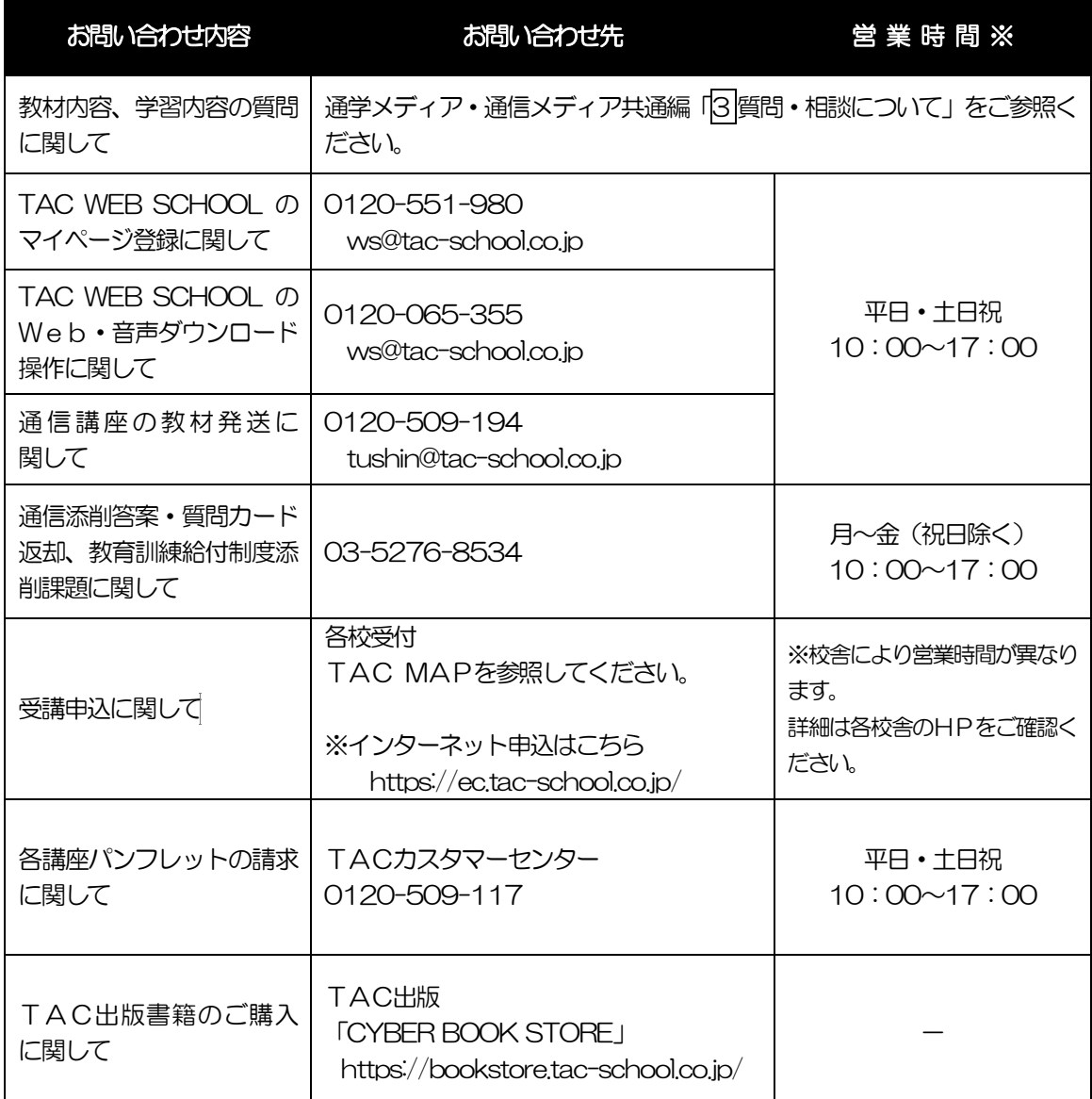

※電話による学習内容の質問は受け付けておりません。 ※営業時間は変更となる場合もございますのであらかじめご了承ください。

### **TAC MAP**

### ■TAC直営校

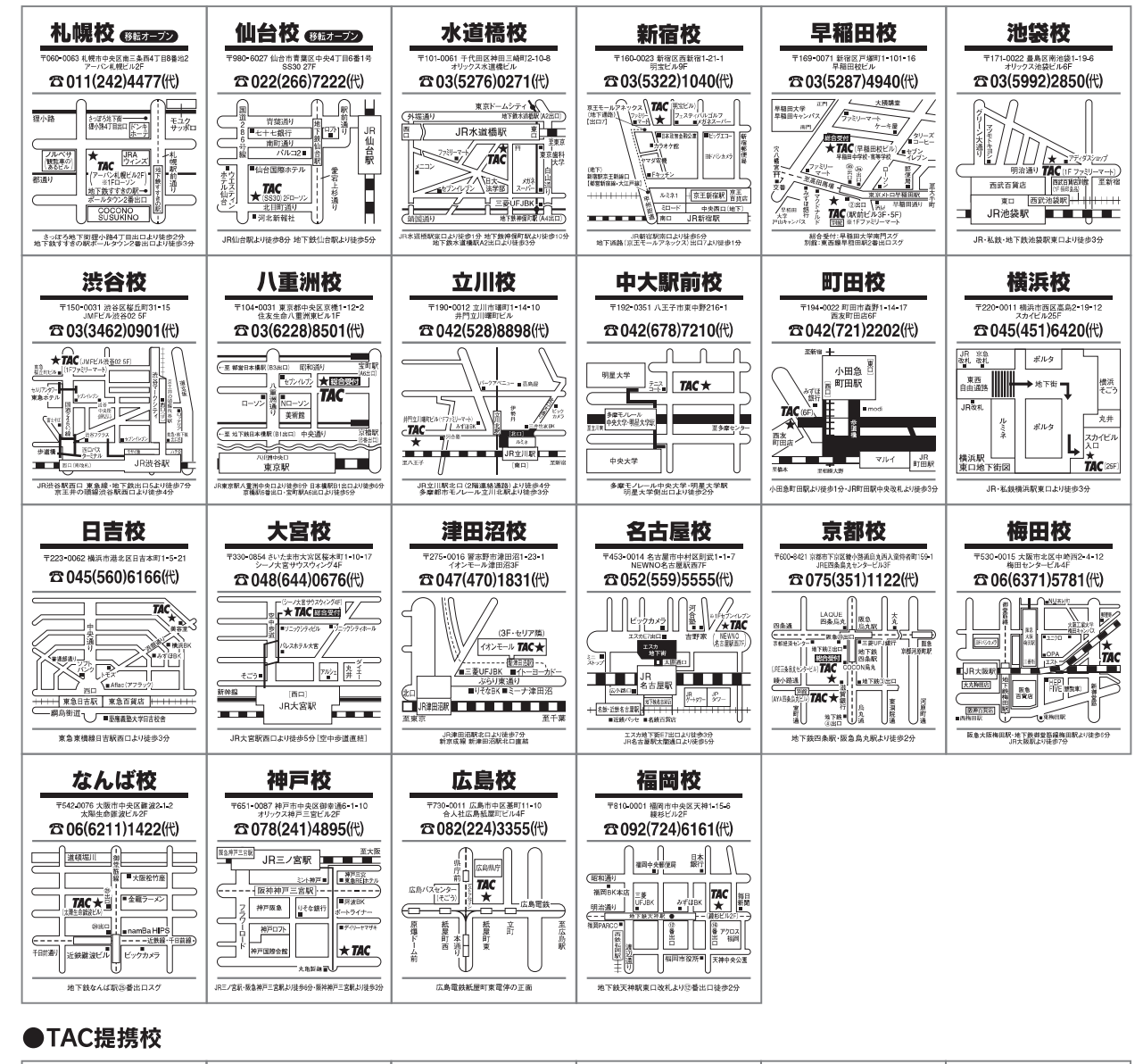

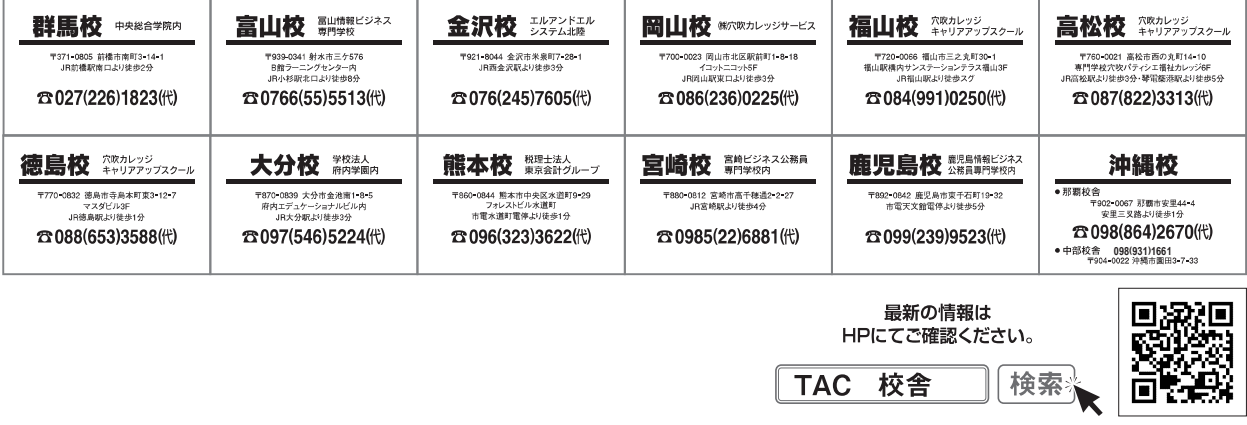

校舎ごとに営業時間等が異なります。詳しくは各校舎までお問い合わせください。

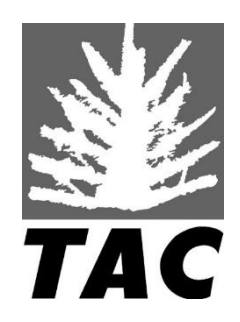